# **Moodle Teilnehmer hinzufügen**

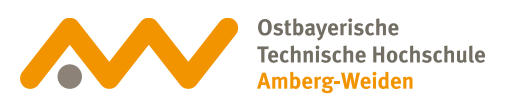

## **Teilnehmer hinzufügen 01**

Es können jeder Zeit Teilnehmer zu einem Moodlekurs hinzugefügt werden.

**Bitte beachten:** Wenn ein(e) Studierende(r) vorher noch nie in Moodle eingeloggt war, wird diese(r) nicht angezeigt. Er/Sie ist für das System noch nicht vorhanden.

# **02Kursseite aufrufen**

Gehen Sie auf die Kursseite und klicken Sie in der Kursnavigation auf Mehr und Teilnehmer/innen.

### **Testkurs**

#### 1 Mehr ~  $\times$  Kurs Einstellungen Alles einklappen 2 Teilnehmer/innen Bewertungen Berichte Fragensammlung Inhaltsspeicher Badges nechanik Filter Selbst vom Kurs 'TK-Steup-Ritz' abmelden ppe in Technische Strömungsmechanik Papierkorb Kurse wiederverwenden п a ser

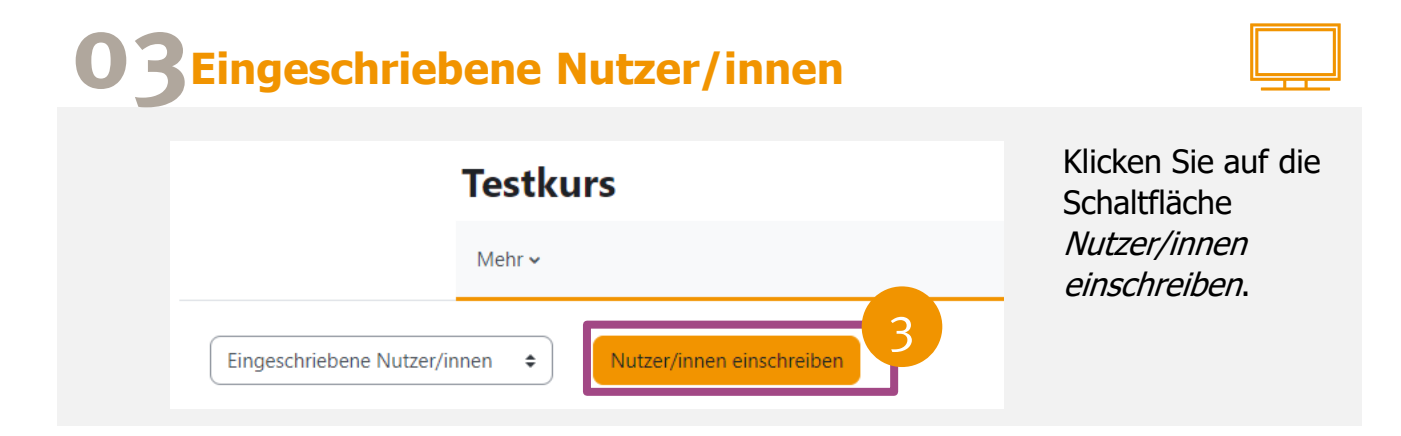

# **Moodle Teilnehmer hinzufügen**

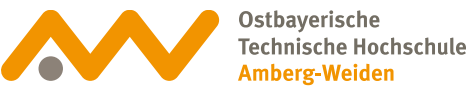

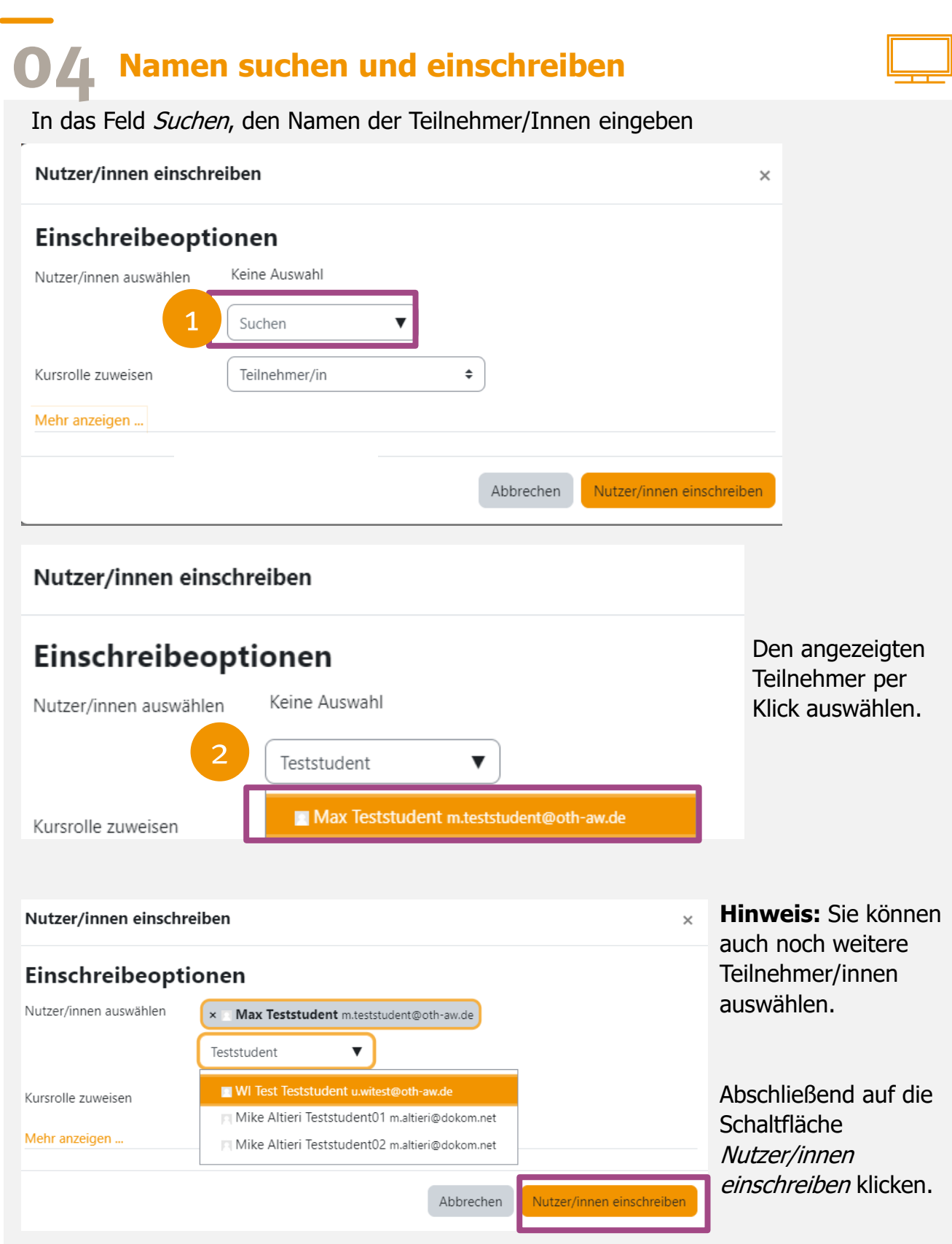

.

# **Moodle Kurssicherung**

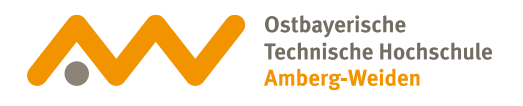

**05 Liste eingeschriebene Nutzer/innen**

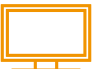

Der eingeschriebene Nutzer/in erscheint in der Liste aller Teilnehmenden.

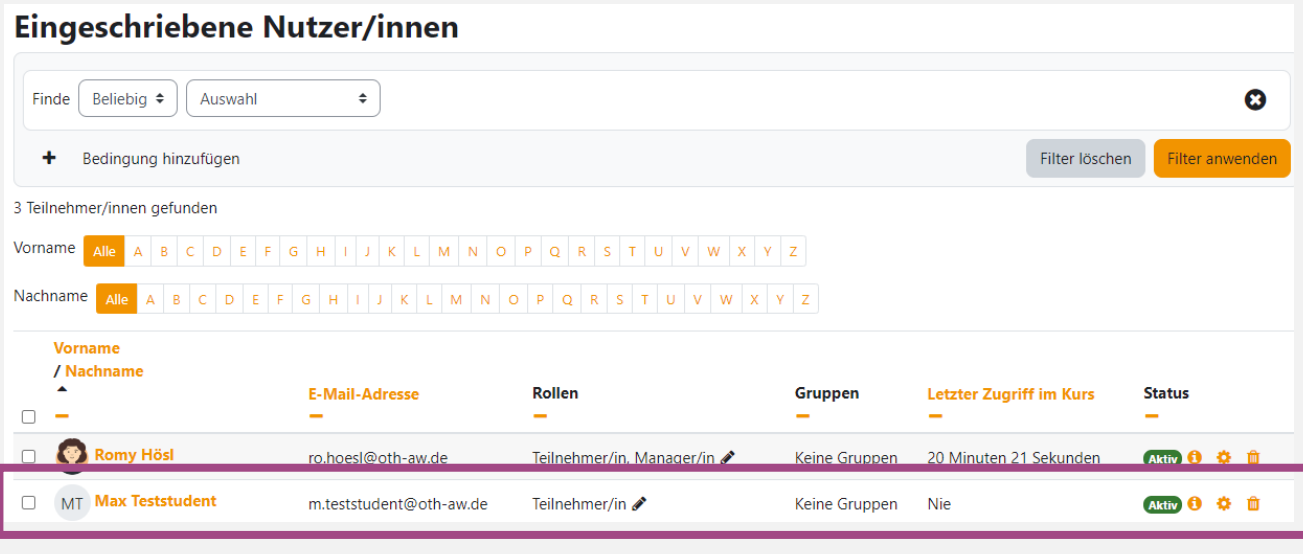